Bitget经过几年的迅速发展,已经成长为数字资产衍生品交易所中的一批黑马。据 Tokeninsight发布的2020第一季度数字资产衍生品报告显示, Bitget交易所热度第 四名,合约成交量为第五名,位于币安之后。此前在标准共识和链塔智库的期货交 易排行中,Bitget按照综合评级,位列全球第四大合约交易所。

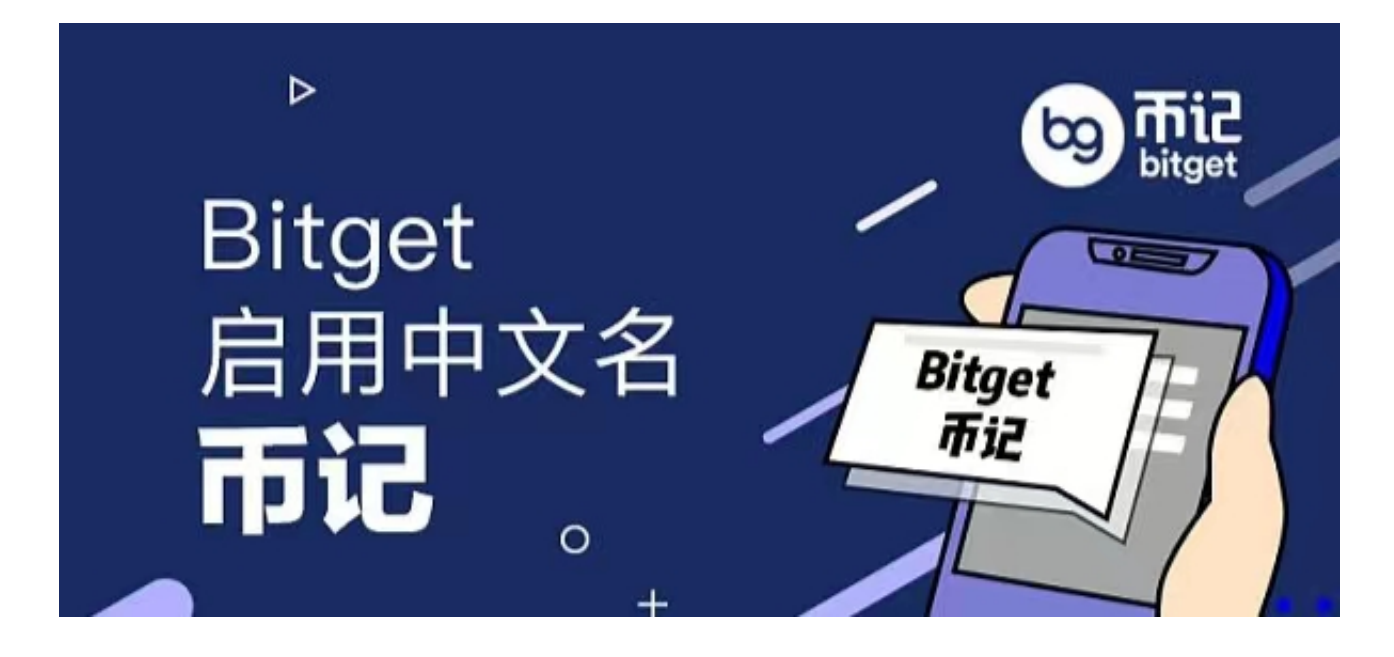

 下载Bitget交易APP:在应用商店或Bitget官网上下载Bitget交易APP。Bitget交 易APP支持iOS和Android系统,您可以根据自己的设备选择相应的版本。

Bitget官方交易平台具体的注册流程如下:

1.打开Bitget网站,点击注册。

 2.选择注册方式邮箱注册,手机注册。可以使用您的电子邮件地址或电话号码进行 注册。

3.输入个人电子邮件地址/电话号码。之后,为您的帐户创建一个安全密码。

注意,密码必须至少包含8个字符,包括1个大写字母、1个数字和1个特殊字符。

4.在点击[注册]之前阅读并同意使用条款。

5.完成安全验证。

6.输入邮箱/短信验证码,点击完成注册。

Bitget官方交易平台操作方法

。

注册账户:在Bitget官网上注册账户,填写相关信息并完成身份验证。

充值:在账户中心选择充值,选择相应的数字货币进行充值。

 交易:在交易页面选择想要交易的数字货币交易对,选择交易类型(现货、杠杆 、期货等),输入交易数量和价格,点击买入或卖出。

提现:在账户中心选择提现,选择相应的数字货币进行提现,填写提现地址和数 量,点击确认提现。

 安全设置:在账户中心选择安全设置,设置登录密码、资金密码、谷歌验证等, 提高账户安全性。

API接口:在账户中心选择API接口,获取API密钥,方便进行程序化交易。

移动端APP:下载Bitget官方移动端APP,方便随时随地进行数字货币交易和管理

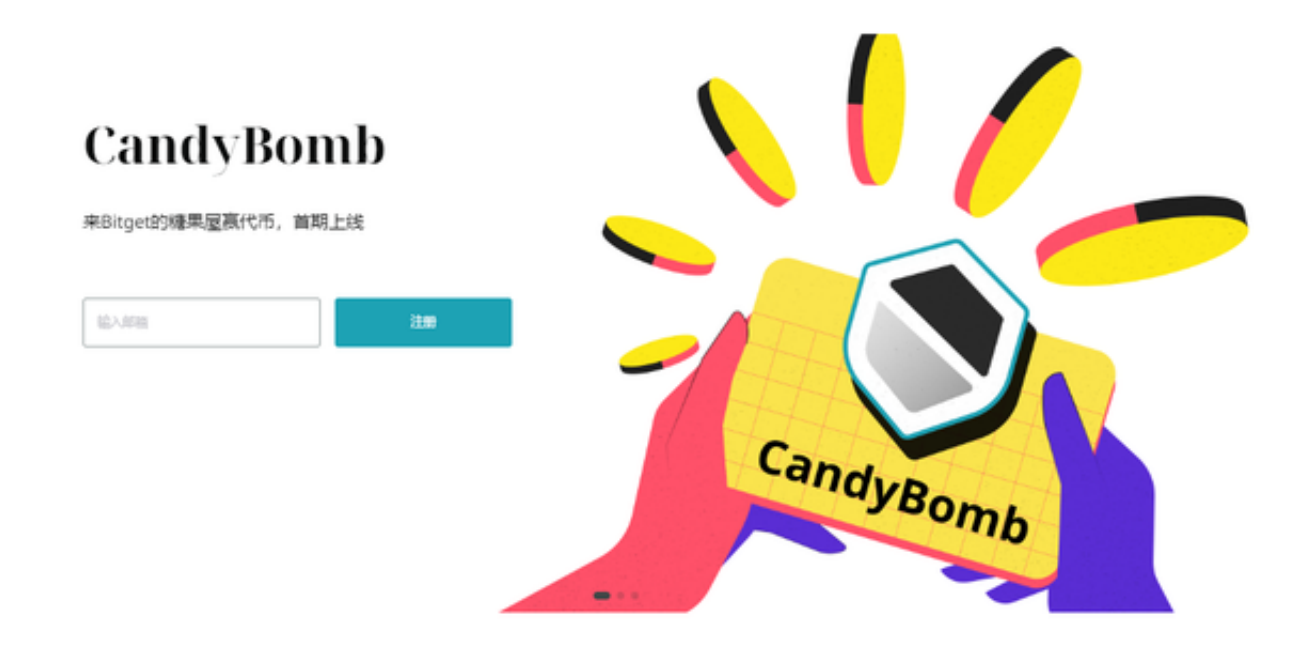

Bitget交易所是一款款超棒的区块链教育平台,这里有着非常安全的交易系统,同 时全部的交易过程都是安全透明的,让用户能够更快的找到自己的交易信息,也能

够第一时间获取到币圈中的投资动态。